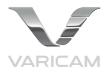

# AU-VCXRAW2 Recorder for Panasonic VariCam Pure

## **Getting Started Guide**

Version 2.0

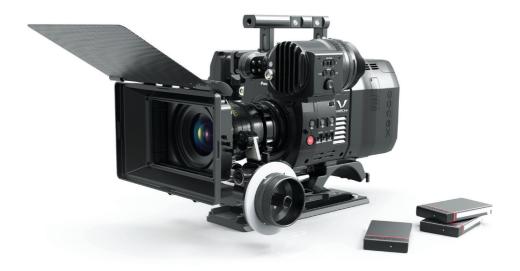

**CODEX**<sup>®</sup>

## **Safety Warnings**

Please observe any warnings and follow all instructions.

- · Do not use this equipment near water and clean only with a dry cloth.
- · Install in accordance with the manufacturer's instructions.
- Do not install near any heat sources such as radiators, heat registers, stoves, or other equipment (including amplifiers) that produce heat.
- · Do not expose to excessive vibration, or drop this product.
- Do not defeat the safety purpose of the polarised or grounding-type plug. A polarised plug has two blades with one wider than the
  other. A grounding-type plug has two blades and a third grounding prong. The wide blade, or the third prong, is provided for your
  safety.
- · If the provided plug does not fit into your outlet, consult an electrician for replacement of the obsolete outlet.
- Protect the power cord from being walked on or pinched, particularly at plug ends, convenience receptacles, and the point where they
  exit from the equipment.
- · Only use accessories specified by the manufacturer.
- · Unplug this equipment during lightning storms or when not in operation for long periods of time.
- Refer all servicing to qualified service personnel. Servicing is required when the equipment has been damaged in any way, such as
  power-supply cord or plug is damaged, liquid has been spilled or objects have fallen into the equipment, has been exposed to rain or
  moisture, does not operate normally, or has been dropped.
- · To reduce the risk of fire or electric shock, do not expose equipment to rain or moisture.
- · To avoid electrical shock, do not attempt to open this equipment. Refer servicing to qualified personnel only.

#### Caution! The surfaces of Capture Drive media can get hot during standard use.

## Disclaimer

Codex products are continually developed to remain at the forefront of the industry, and as such the information in this guide is subject to change without notice. Whilst Codex endeavour to ensure that all documentation provided is correct at the time of writing, this document is not guaranteed to be error-free.

Codex does not assume responsibility for issues or losses due to misinterpretation of the information in this document, errors in this document, or incorrect configuration or installation of the equipment described herein.

Please report any errors found in this document to support@codex.online

## **Support and Servicing**

For assistance with your AU-VCXRAW2 Recorder please contact support@codex.online

User Guides are available from:

https://www.codex.online/support/user-guides

http://pro-av.panasonic.net/en/varicam/pure

http://pro-av.panasonic.net/en/varicam/35/dl.html

## Contents

#### Codex AU-VCXRAW2 Recorder - Getting Started

| Introduction                                            | 4   |
|---------------------------------------------------------|-----|
| Further documentation                                   |     |
| Attaching the Recorder to the Camera                    | 4   |
| Power requirement                                       | 5   |
| Powering on                                             | 5   |
| Loading and unloading a Capture Drive from the Recorder | 6   |
| Formatting a Capture Drive                              | . 6 |

4

6

#### **Camera settings**

| Finder Preferences                                  | 29 |
|-----------------------------------------------------|----|
| Loading and unloading a Capture Drive from the Dock |    |
| Connecting a Capture Drive Dock                     | 28 |
| Using Codex Production Suite Software               | 28 |
| Record times to Capture Drive                       | 27 |
| Errors and warnings                                 |    |
| Playback                                            |    |
| Recording                                           |    |
| [PERIPHERAL]                                        |    |
| [OUTPUT SETTINGS]                                   |    |
| [AUDIO SETTINGS]                                    |    |
| [REC SETTINGS]                                      |    |
| [CAMERA SETTINGS]                                   |    |
| [SYSTEM SETTINGS]                                   |    |
| Setting menu initialization                         | 8  |
| Setting menu basic operation                        |    |
| Menu configuration                                  |    |

## Codex AU-VCXRAW2 Recorder - Getting Started

#### Introduction

The Codex Recorder (AU-VCXRAW2) integrates with the Panasonic V35 Camera Module (AU-V35C1) to make the VariCam Pure camera system. The system allows for uncompressed RAW capture at UHD or 4K at up to 120fps. The recorder attaches directly to the camera, eliminating any need for cables and simplifying the use of the system.

After recording, the industry standard workflow and support is provided via Codex Production Suite, Capture Drive Dock, or S-Series and XL-Series hardware.

This guide is applicable to VariCam Pure firmware version 7.5.

#### Further documentation

The Codex Production Suite User Guide contains full details on the software features and use for common workflows. Available from https://codex.online/support/production-suite-user-guides

The VariCam 35 Manual is available from: http://pro-av.panasonic.net/en/varicam/35/dl.html

More information on the VariCam Pure is available from:

https://codex.online/camera-partners/panasonic

http://pro-av.panasonic.net/en/varicam/pure

#### Attaching the Recorder to the Camera

The AU-VCXRAW2 mounts to the rear of the AU-V35C1 as shown below:

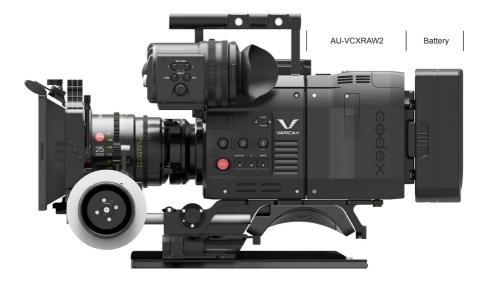

Follow these steps to mount the AU-VCXRAW2 to the rear of the AU-V35C1:

- · Ensure the AU-VCXRAW2 is switched off and power is disconnected prior to installing the it to the AU-V35C1.
- Lift the red release catch and pull the black lever on the side of the AU-V35C1 to prepare the locking mechanism.
- Lower the AU-VCXRAW2 onto the rear of the AU-V35C1, engaging the top of the units first. See below.
- Push the AU-VCXRAW2 and AU-V35C1 together to mate the connector interface.
- A positive clicking sound should be heard when the AU-VCXRAW2 and AU-V35C1 are successfully connected.

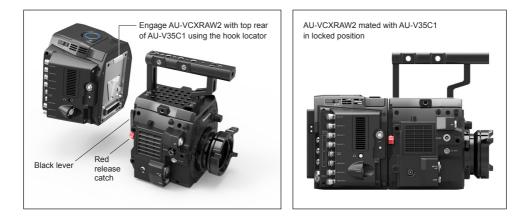

#### Power requirement

The AU-VCXRAW2 has both a DC input and a mounting plate to attach batteries directly. It can be purchased with Anton Bauer or V-Lock style battery plates (for sales enquiries contact info@codex.online).

The AU-VCXRAW2 requires an input voltage of 11-34V. Power supplied to the AU-VCXRAW2 is fed through to the AU-V35C1. The AU-VCXRAW2 and the AU-V35C1 has a total power requirement of 105W, with no devices attached to the accessory power outputs.

The accessory power outputs are regulated to 24V and support a combined current of 2A.

The AU-VCXRAW2 takes the DC input as the primary power source, and switches over to the battery when there is no DC input power source. When a battery is directly attached this allows for switching of the DC input power source, which may be from a larger block battery, without powering off the camera system.

#### Powering on

Connect a battery or DC power source to the AU-VCXRAW2. Press the power button on the AU-VCXRAW2 to start the system.

The light on the top of the AU-VCXRAW2 is red when the input voltage is below the minimum requirement.

Press the centre of the light on the top of the AU-VCXRAW2 to change the brightness between high, medium, low, and off.

#### Loading and unloading a Capture Drive from the Recorder

The door of the AU-VCXRAW2 is located on the top. Slide the release catch next to the door to open it. Insert the Capture Drive into the AU-VCXRAW2. The base of the Capture Drive should be oriented towards the front of the AU-VCXRAW2. Push the Capture Drive from the top to fully mate the connectors. Close the door and the Capture Drive will be loaded automatically.

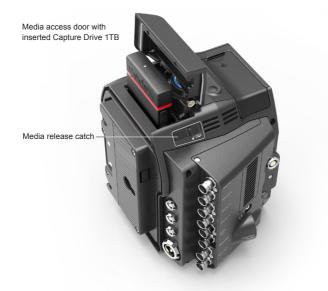

#### Formatting a Capture Drive

To format the Capture Drive, navigate in the camera menu:

MENU->SYSTEM SETTINGS->CARDS/MEDIA->FORMAT MEDIA->V-RAW->YES

WARNING: ONLY DELETE MEDIA THAT HAS BEEN SECURELY BACKED UP. THERE IS NO UNDO FUNCTION AVAILABLE AFTER FORMATTING.

## **Camera Settings**

The VariCam Pure can record in the following formats:

| Resolution        | Bit Depth | Frame Rates                             |
|-------------------|-----------|-----------------------------------------|
| 4096 x 2160 (4K)  | 12-bit    | 1-30fps (System Frequency up to 29.97p) |
| 4096 x 2160 (4K)  | 10-bit    | 1-120fps                                |
| 3840 x 2160 (UHD) | 12-bit    | 1-30fps (System Frequency up to 29.97p) |
| 3840 x 2160 (UHD) | 10-bit    | 1-120fps                                |

To set the recording format, from the HOME screen press 'SYSTEM' (bottom middle, below the display), then 'V-RAW' button (top middle, above the display). If the desired format is not available, the list may be restricted by the current frame rate setting. To set the frame rate, from the Home Screen press the 'FPS' button (top left, above the display). Press the VFR button to enable variable frame rate settings. For highspeed mode, from the HOME screen press 'SYSTEM' and the 'HIGH SPEED' (bottom right, below the display).

#### Menu configuration

The settings menu is configured as follows:

| [SYSTEM SETTINGS] | Sets the system in general.<br>Sets the system frequency, the number of lines, recording format,<br>and recording method.                                                              |
|-------------------|----------------------------------------------------------------------------------------------------|
| [CAMERA SETTINGS] | Sets the fine quality adjustment of camera videos and sets<br>camera operation. This item is also handled as a scene file.                                                             |
| [REC SETTINGS]    | The various setting items of the recording function of the camera.                                                                                                    |
| [AUDIO SETTINGS]  | Various setting items for audio recording.                                                                                                    |
| [OUTPUT SETTINGS] | Sets the content of displaying output video from the video output terminal.                                                                                                    |
| [FILE]            | Performs file-related operations such as reading/writing menu settings data from/to an SD memory card, and handling lens files. This item will be available in future version upgrade. |
| [PERIPHERAL]      | Applies settings related to functions used in conjunction with<br>peripheral devices, such as network and GPS devices.                                                                 |

#### Setting menu basic operation

You can change camera settings using the setting menu according to the shooting scene and recording details. Set data are written and saved in the internal memory of the camera.

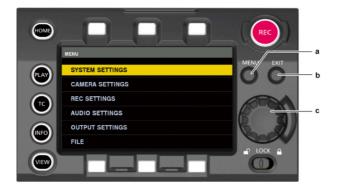

- a) <MENU> button
- b) <EXIT> button
- c) Jog dial button
- 1. Press the <MENU> button when not recording.
- The [MENU] screen is displayed on the control panel.
- 2. Turn the jog dial button to place the cursor on the desired menu item.
- Turn the jog dial button to move the cursor vertically.
- 3. Press the jog dial button.
  - The next level of screen is displayed.
  - If there is another level, press the jog dial button again to display it.
  - The current setting value of the item selected on the right is displayed.
- 4. Turn the jog dial button to place the cursor on the desired item.
- 5. Press the jog dial button.
  - The item is in the setting status.
  - If there are two items, the setting value selection frame may be displayed on the right.

- 6. Turn the jog dial button to place the cursor on the desired item.
- 7. Press the jog dial button.
- Setting is completed.
- 8. Press the <EXIT> button to close the menu.

#### Setting menu initialization

Select [LOAD FACTORY DATA] from [MENU]  $\rightarrow$  [SYSTEM SETTINGS]  $\rightarrow$  [INITIALIZE].

[MENU] setting values are reset to factory settings.

#### [SYSTEM SETTINGS]

Sets the system in general.

|                 | tem                | Description of settings                                                                                                    |
|-----------------|--------------------|----------------------------------------------------------------------------------------------------|
| [SYSTEM MODE]   | [FREQUENCY]        | Sets the system frequency.<br>If the setting of this item is changed, the device must be restarted. If a restart is<br>required, a confirmation dialog will be shown.<br>The camera's system operation are determined by four settings: [FREQUENCY],<br>[V-RAW], and [HIGH SPEED]. Check the three settings.<br>[23.98p], [24.00p], [25.00p], [29.97p], [50.00p], [59.94p],<br>Factory setting: [23.98p]                                                                                            |
|                 | [V-RAW]            | Sets the V-RAW format.<br>[4K/12bit], [4K/10bit], [UHD/12bit], [UHD/10bit]<br>Factory setting: [4K/12bit]                                                                                                    |
|                 | [HIGH SPEED]       | Sets the high speed mode.<br>[ON (**-**fps)], [OFF (1-**fps)]<br>When [HIGH SPEED] is set to [ON (**-**fps)], [CAMERA SETTINGS] $\rightarrow$ [FPS] $\rightarrow$<br>[VFR SW] is fixed to [ON].<br>Factory setting: [OFF (1-60fps)]                                                                                                    |
| [COLOR SETTING] | [MAIN & VRAW]      | It is fixed to [V-Log] when connected to the AU-VCXRAW2.<br>Factory setting: [V-Log]                                                                                                    |
|                 | [GRADING]          | Sets whether to apply the grading process.<br>[Internal]: Sets grading with the control panel.<br>[OFF]: Disables the grading process.<br>[External App]: Sets the grading using an external application.<br>Factory setting: [OFF]                                                                                                    |
|                 | [3D LUT]           | Sets the grading process method when [GRADING] is set to [Internal] or<br>[External App].<br>When [GRADING] is set to [Internal] or [External App]<br>[OFF]/[V-709]/[LOADED FILE]/[FILE SEL]/[SAVE AS(SD CARD)]<br>When [GRADING] is set to [OFF]<br>[OFF]<br>Factory setting: [OFF]                                                                                                    |
|                 | [PLAYBACK GRADING] | Sets the grading method during the playback.<br>[ON]: Applies grading process to the playback video based on the grading<br>information of the recording.<br>[OFF]: Performs grading process to the playback video based on the setting in<br>[SYSTEM SETTINGS]<br>→ [COLOR SETTING] → [MON 1]/[MON 2]/[VF]/[VF SDI]. The grading process is<br>applied only to video recording V-Log.<br>The grading process is not performed to the video from the SDI output terminal.<br>Factory setting: [OFF] |

|                           | Item              | Description of settings                                                                                                    |
|---------------------------|-------------------|----------------------------------------------------------------------------------------------------|
|                           | [CDL]             | Sets the grading process method when [GRADING] is set to [Internal] or<br>[External App].<br>When [GRADING] is set to [Internal]/[External App]:<br>[ON]/[OFF]/[SAVE AS(SD CARD)]<br>When [GRADING] is set to [OFF]: [OFF]<br>Factory setting: [OFF]                                                                                                    |
|                           | [MON 1]           | Sets the output image from the <mon out1=""> terminal.<br/>Selectable items vary depending on the [GRADING] setting.<br/>When [GRADING] is set to [Internal]/[External App]:<br/>[V-Log]/(GRADING]<br/>When [GRADING] is set to [OFF]:<br/>[V-Log/[V-709]<br/>Factory setting: [V-Log]</mon>                                                                                                    |
|                           | [MON 2]           | Sets the output image from the <mon out2=""> terminal.<br/>Selectable items vary depending on the [GRADING] setting.<br/>When [GRADING] is set to [Internal]/[External App]:<br/>[V-Log]/(GRADING]<br/>When [MAIN] is set to [V-Log] and [GRADING] is set to [OFF]:<br/>[V-Log]/[V-709]<br/>Factory setting: [V-Log]</mon>                                                                                                    |
|                           | [VF]              | Sets the output image from the <vf> terminal and the <vf sdi=""> terminal.<br/>Selectable items vary depending on the [GRADING] setting.<br/>When [GRADING] is set to [Internal]/[External App]:<br/>[V-Log]/[GRADING]/[V-709]/[LCC]<br/>When [GRADING] is set to [OFF]:<br/>[V-Log]/[V-709]/[LCC]<br/>Factory setting: [V-Log]</vf></vf>                                                                                                    |
|                           | [VF SDI]          | Sets the output image from the <vf sdi=""> terminal.<br/>[Same As VF]/[V-Log]<br/>Factory setting: [Same As VF]</vf>                                                                                                    |
| [ANAMORPHIC<br>DESQUEEZE] | [MON OUT]         | Sets if the monitor output image is to be de-squeezed.<br>[ON], [OFF]<br>Factory setting: [OFF]                                                                                                    |
|                           | [VF & VF SDI]     | Sets if the output image from the <vf> terminal and the <vf sdi=""> terminal is to<br/>be de-squeezed.<br/>[ON], [OFF]<br/>Factory setting: [OFF]</vf></vf>                                                                                                    |
|                           | [DESQUEEZE RATIO] | Sets the de-squeeze ratio.<br>[1.3x]: De-squeeze 1.3 times in horizontal direction.<br>[1.3xmag]: It will be in aspect ratio of 2.39:1 for mastering generated from the<br>image de-squeezed 1.3 times in horizontal direction.<br>[2.0x]: De-squeeze 2.0 times in horizontal direction.<br>[2.0xmag]: It will be in aspect ratio of 2.39:1 for mastering generated from the<br>image de-squeezed 2.0 times in horizontal direction.<br>Factory setting: [1.3x] |

|                       | Item                        | Description of settings                                                                                                    |
|-----------------------|-----------------------------|----------------------------------------------------------------------------------------------------|
| [IMAGE INVERT]        | [MON OUT]                   | Sets if the monitor output image is to be inverted.<br>[ON], [OFF]<br>Factory setting: [OFF]                                                                                                    |
|                       | [VF & VF SDI]               | Sets if the output image from the <vf> terminal and the <vf sdi=""> terminal is to<br/>be inverted.<br/>[ON], [OFF]<br/>Factory setting: [OFF]</vf></vf>                                                                                                    |
|                       | [INVERT SELECT]             | Sets the type of inversion.<br>[VERTICAL]: Invert vertically<br>[HORIZONTAL]: Invert horizontally<br>[180° ROTATE]: Invert vertically and horizontally<br>Factory setting: [HORIZONTAL]                                                                                                    |
| [USER SWITCHES]       | [USER1] - [USER4]           | Sets the function to be assigned to the USER <1> to USER <4> buttons.<br>[INHIBIT], [SIX USER BUTTONS], [AWB], [ABB], [Y GET], [EXPAND], [IN<br>COLOR/SQ./MONO], [WFM], [BARS], [FRAME LINE], [FALSE COLOR], [VF<br>COLOR], [MON1 COLOR], [MON2 COLOR], [VF DESQUEEZE], [VF IMAGE<br>INVERT], [SHOT MARK], [REC SW], [AUDIO MON VOL], [AUDIO IN VOL]<br>Factory setting: [INHIBIT] |
|                       | [USER5] - [USER10]          | Sets the function to be assigned to the control panel operation button. The control panel operation button functions as a USER button.<br>Assign [SIX USER BUTTONS] to USER buttons <5> to <10>.<br>[INHIBIT], [EXPAND], [IN COLOR/SQ./MONO], [FRAME LINE], [FALSE COLOR],<br>[VF COLOR], [MON1 COLOR], [MON2 COLOR]<br>Factory setting: [INHIBIT]                                 |
| [CARDS/MEDIA]         | [FORMAT MEDIA]              | Formats the Capture Drive media in the AU-VCXRAW2.<br>[V-RAW]<br>Data deleted as a result of formatting cannot be restored. Always check the data<br>before formatting.                                                                                                    |
|                       | [MEDIA END ALARM]           | Sets whether to generate an alarm sound when there is no remaining free space<br>in the Capture Drive.<br>[ON], [OFF]<br>Factory setting: [ON]                                                                                                    |
| [POWER<br>MANAGEMENT] | ONBOARD BATTERY<br>SETTINGS | (Display Only)                                                                                                    |
|                       | [-FULL VOLT]                | Sets the voltage in the remaining charge level full display when the battery remaining charge level is detected from the voltage level.<br>[13.0V] - [17.0V] (0.1 V step)<br>Factory setting: [15.5V]                                                                                                    |
|                       | [- NEAR END VOLT]           | Sets the remaining charge level near end voltage when the battery remaining charge level is detected from the voltage level.<br>[11.0V] - [15.0V] (0.1 V step)<br>Factory setting: [13.2V]                                                                                                    |
|                       | [- END VOLT]                | Sets the remaining charge level end voltage when the battery remaining charge<br>level is detected from the voltage level.<br>[11.0V] - [15.0V] (0.1 V step)<br>Factory setting: [12.5V]                                                                                                    |
|                       | [- NEAR END INFO]           | Sets the percentage value of the remaining charge level near end when remaining charge level information is acquired from the battery. [4%], [5%], [6%], [7%], [8%], [9%], [10%], [12%], [14%], [16%], [18%], [20%] Factory setting: [5%]                                                                                                    |

|           | ltem                        | Description of settings                                                                                                    |
|-----------|-----------------------------|----------------------------------------------------------------------------------------------------|
|           | [ - END INFO]               | Sets the percentage value of the remaining charge level end when remaining charge level information is acquired from the battery.<br>[1%] - [10%] (1% step)<br>Factory setting: [1%]                                                                                                    |
|           | [DC IN BATTERY<br>SETTINGS] | (Display Only)                                                                                                    |
|           | [DC IN SOURCE]              | Sets the type of the external power supply input into the <dc in=""> terminal.<br/>[DC POWER SUPPLY]: Selected when connecting an AC adaptor. In this case,<br/>the remaining battery charge level is not displayed.<br/>[BATTERY]: Selected when connecting a battery to the <dc in=""> terminal.<br/>Remaining charge level is detected from the voltage level.<br/>Factory setting: [DC POWER SUPPLY]</dc></dc> |
|           | [- FULL VOLT]               | Sets the voltage to be displayed in the remaining charge level full display when<br>an external battery is input from the <dc in=""> terminal.<br/>[13.0V] - [34.0V] (0.1 V step)<br/>Factory setting: [31V]</dc>                                                                                                    |
|           | [- NEAR END VOLT]           | Sets the remaining charge level near end voltage when an external battery is input from the <dc in=""> terminal.<br/>[11.0V] - [30.0V] (0.1 V step)<br/>Factory setting: [21.0V]</dc>                                                                                                    |
|           | [- END VOLT]                | Sets the remaining charge level end voltage when an external battery is input<br>from the <dc in=""> terminal.<br/>[11.0V] - [30.0V] (0.1 V step)<br/>Factory setting: [20.0V]</dc>                                                                                                    |
|           | [END ALARM]                 | Sets whether to sound an alarm at battery remaining charge level end.<br>[ON], [OFF]<br>Factory setting: [ON]                                                                                                    |
| [FAN]     | [FAN SPEED]                 | Select the rotation speed of the fan.<br>[REC AUTO]: The rotation speed is lowered simultaneously with start of<br>recording. However, the fan will rotate in maximum speed when it reaches the<br>specified temperature.<br>[ALWAYS FULL]: The fan will always rotate at the maximum speed.<br>Factory setting: [REC AUTO]                                                                                        |
| [GENLOCK] | [GENLOCK MODE]              | Switches the synchronization signal of the camera signal.<br>[INT]: Synchronizes to the internal standard signal.<br>[EXT]: Synchronizes to the entered external standard signal.<br>Factory setting: [INT]                                                                                                    |
|           | [H PHASE COARSE]            | Roughly adjusts to match horizontal synchronization phase when building a system.<br>[-100][100]<br>Factory setting: [0]                                                                                                    |
|           | [H PHASE FINE]              | Minutely adjusts to match horizontal synchronization phase when building a system.<br>[-100][100]<br>Factory setting: [0]                                                                                                    |

|                      | Item                   | Description of settings                                                                                                    |
|----------------------|------------------------|----------------------------------------------------------------------------------------------------|
| [CONTROL<br>DISPLAY] | [BRIGHTNESS]           | Adjusts the brightness of the control panel.<br>[-15][15]<br>Factory setting: [0]                                                                                                    |
|                      | [COLOR LEVEL]          | Adjusts the color levels of the control panel.<br>[-15][15]<br>Factory setting: [0]                                                                                                    |
|                      | [CONTRAST]             | Adjusts the contrast of the control panel.<br>[-30][30]<br>Factory setting: [0]                                                                                                    |
|                      | [BACK LIGHT]           | Sets the brightness of the control panel backlight.<br>[-1]: Darkens the display more than normal.<br>[0]: Normal brightness.<br>[1]: Brightens the display more than normal.<br>Factory setting: [0]                                        |
|                      | [BUTTON LED]           | Illuminates each button of the control panel and camera module.<br>[ON], [OFF]<br>Factory setting: [ON]                                                                                                    |
|                      | [STATUS]               | Press the <view> button to set whether to show the status display when a camera video is displayed on the control panel.<br/>[ON], [OFF]<br/>Factory setting: [ON]</view>                                                                    |
| [CLOCK]              | [CLOCK SETTING]        | Sets the built-in calendar (year/month/day) and time.<br>[YEAR]: [2014] - [2037]<br>[MONTH]: [JAN][DEC] ([1][12])<br>[DAY]: [1] - [31] ([28], [29], [30])<br>[HOUR]: [0] - [23]<br>[MINUTE]: [0] - [59]                                      |
|                      | [TIME ZONE]            | Set the time zone. After setting the time, when changing the time zone setting, the displayed and registered times switch to the time with the time difference. [-12:00] - [+13:00] (30-minute interval, without [+12:30] and with [+12:45]) |
|                      | [DATE FORMAT]          | Sets the display order of year/month/day.<br>This is also applied to the recording date displayed in the clip properties.<br>[Y-M-D]/[M-D-Y]/[D-M-Y]<br>Factory setting: [Y-M-D]                                                             |
| [INFORMATION]        | [VERSION]              | Displays the information of the camera.<br>[VERSION]: Displays the version.<br>[MODEL NAME]: Displays the product name.<br>[SERIAL NO.]: Displays the serial number.                                                                         |
|                      | [UPDATE]               | Performs an update of the camera firmware. (Enabled only when there is a dedicated update file on the SD memory card.)                                                                                                    |
|                      | [USB]                  | Switches the camera to mode for USB device function.                                                                                                    |
|                      | [TRACE LOG]            | Reads the camera's execution log from an SD memory card.                                                                                                    |
|                      | [SENSOR TEMP]          | Displays the ambient temperature detected by the camera module's sensor.                                                                                                    |
| [INITIALIZE]         | [LOAD FACTORY<br>DATA] | Returns the menu values to their factory settings.<br>[YES], [NO]                                                                                                    |

## [CAMERA SETTINGS]

Sets the adjustment of camera recordings and operation.

|         | Item             | Description of settings                                                                                                    |
|---------|------------------|----------------------------------------------------------------------------------------------------|
| [FPS]   | [VFR SW]         | Enables/disables variable frame rate.<br>[ON]: Enables the variable frame rate function. The desired frame rate can be set<br>using [PRESET VALUE]/VARIABLE VALUE]. Audio cannot be recorded.<br>[OFF]: Disables the variable frame rate function. [VFR SW] is fixed to [ON] when<br>[SYSTEM SETTINGS] $\rightarrow$ [SYSTEM MODE] $\rightarrow$ [HIGH SPEED] is set to [ON<br>(**-**fps)].<br>Factory setting: [OFF] |
|         | [FPS MODE]       | Selects the frame rate setting method.<br>[PRESET]: Selects the frame rate from preset frame rates (maximum of 12).<br>Registration is done from the control panel.<br>[VARIABLE]: Selects the frame rate from all available frame rates.<br>Factory setting: [PRESET]                                                                                                    |
|         | [PRESET VALUE]   | Selects a value from a maximum of 12 values set from the control panel.<br>Factory setting: [24fps]                                                                                                    |
|         | [VARIABLE VALUE] | Selects the frame rate from all available frame rates. Selectable values vary depending on [SYSTEM MODE] settings. Factory setting: [24fps]                                                                                                    |
| [WHITE] | [AWB]            | Executes automatic white balancing.<br>[EXECUTE], [CANCEL]<br>Factory setting: [CANCEL]                                                                                                    |
|         | [MODE]           | Selects the white balance mode.<br>[PRESET]: Selects the color temperature from preset color temperatures.<br>Registration is done from the control panel.<br>[TEMP SHIFT]: Selects the color temperature from all configurable color<br>temperatures.<br>Factory setting: [PRESET]                                                                                                    |
|         | [PRESET VALUE]   | Selects a value from a maximum of 12 values set from the control panel.<br>Preset values that can be selected in the factory setting are [3200K+0GMg],<br>[4300K+0GMg], [5600(5500)K+0GMg], and [6300K+0GMg].<br>Factory setting: [3200K+0GMg]                                                                                                    |
|         | [TEMP SHIFT]     | Selects the color temperature from all configurable color temperatures.<br>[2300K][15000K]<br>Factory setting: [3200K]                                                                                                    |
|         | [GMg]            | Adjusts the balance between green and magenta.<br>+: Adjusts toward green.<br>-: Adjusts toward magenta.<br>[-10][10]<br>Factory setting: [0]                                                                                                    |
| [BLACK] | [ABB]            | Executes automatic black balancing. When executing automatic black balancing, put the cap on the lens to keep any light from entering the image sensor.<br>[EXECUTE], [CANCEL]<br>Factory setting: [CANCEL]                                                                                                    |
|         | [INITIAL ABB]    | Executes the initialization of the sensor at the same time the automatic black<br>balance is executed.<br>This can be selected only when [HIGH SPEED] is set to [ON].<br>Keep the light away from the image sensor by placing a cap on the lens, etc.,<br>when executing the automatic black balance.<br>[EXECUTE], [CANCEL]<br>Factory setting: [CANCEL]                                                             |

|           | ltem            | Description of settings                                                                                                    |
|-----------|-----------------|----------------------------------------------------------------------------------------------------|
| [NR]      | [ISO800]        | Switches the noise reduction effect in the range of ISO200 to ISO4000.<br>[ON], [OFF]<br>The range will be ISO200 to ISO2000 when [HIGH SPEED] is set to [ON].<br>The range will be 0 dB to 15 dB when [MODE] in [EI] is set to [dB].<br>Factory setting: [OFF]                                                                                                    |
|           | [ISO5000]       | Switches the noise reduction effect in the range of ISO5000 to ISO12800.<br>[ON], [OFF]<br>The range will be ISO2500 to ISO6400 when [HIGH SPEED] is set to [ON].<br>The range will be 18 dB to 24 dB when [MODE] in [EI] is set to [dB].<br>Factory setting: [OFF]                                                                                                    |
| [EI]      | [MODE]          | Switches the EXPOSURE INDEX control unit.<br>[ISO], [dB]<br>Factory setting: [ISO]                                                                                                    |
|           | [ISO SELECT]    | Selects the operation of ISO.<br>[NATIVE ONLY], [800BASE], [5000BASE]<br>Factory setting: [NATIVE ONLY]                                                                                                    |
|           | [NATIVE ISO]    | Sets the value when [NATIVE ONLY] is selected.<br>[800], [5000]<br>The value will be [400] and [2500] when [HIGH SPEED] is set to [ON].<br>Factory setting: [800]                                                                                                    |
|           | [800BASE ISO]   | Sets the value when [800BASE] is selected.           [200], [250], [320], [400], [500], [640], [800], [1000], [1250], [1600], [2000], [2500],           [3200], [4000], [5000], [6400], [8000], [10000], [12800]           It will be [200], [250], [320], [400], [500], [640], [800], [1000], [1250], [1600],           [2000], [2500], [2500], [3200], [4000], [5000], and [6400] when the setting of [HIGH           SPEED] is [ON].           Factory setting: [800] |
|           | [5000BASE ISO]  | Sets the value when [5000BASE] is selected.           [1250], [1600], [2000], [2500], [3200], [4000], [5000], [6400], [8000], [10000],           [12800]           It will be [1250], [1600], [2000], [2500], [3200], [4000], [5000], and [6400] when           [HIGH SPEED] is set to [ON].           Factory setting: [5000]                                                                                                    |
|           | [SETTING(GAIN)] | Sets the value when [dB] is selected.<br>[0dB], [3dB], [6dB], [9dB], [12dB], [15dB], [18dB], [21dB], [24dB]<br>Factory setting: [0dB]                                                                                                    |
| [SHUTTER] | [SW]            | Enables/disables the shutter function.<br>[ON], [OFF]<br>Factory setting: [ON]                                                                                                    |
|           | [DISPLAY MODE]  | Sets the shutter display unit.<br>[sec]: Displays in time.<br>[deg]: Displays at shutter open angle.<br>Factory setting: [deg]                                                                                                    |
|           | [MODE]          | Switches the shutter control mode.<br>[PRESET]: Selects the mode from 12 modes inside the memory.<br>[SYNCHRO]: Selects the mode from the operable range.<br>Factory setting: [PRESET]                                                                                                    |
|           | [SYNCHRO deg]   | Sets the value of angle control ([deg]).<br>[1.0][358.0]<br>Factory setting: [180.0]                                                                                                    |
|           | [SYNCHRO sec]   | Sets the value of time control ([sec]). The lowest value changes depending on the frame rate ([FPS]) value.<br>[1/60] - [1/250]<br>Factory setting: [1/48]                                                                                                    |

|                | Item                   | Description of settings                                                                                                    |
|----------------|------------------------|----------------------------------------------------------------------------------------------------|
|                | [PRESET VALUE deg]     | Selects the angle control ([deg]) value from the maximum of 12 values set in the control panel.<br>Preset values that can be selected in the factory setting are [11.5], [22.5], [45.0], [90.0], [120.0], [144.0], [172.8], [180.0], [270.0], and [358.0].<br>Factory setting: [180.0]           |
|                | [PRESET VALUE sec]     | Selects the time control ([sec]) value from the maximum of 12 values set in the control panel.<br>Preset values that can be selected in the factory setting are [1/60], [1/100], [1/120], [1/250], [1/500], [1/100], and [1/2000].<br>Factory setting: [1/60]                                    |
| [LENS SETTING] | [LENS CONNECT<br>TYPE] | Sets the type of lens to be connected.<br>[TYPE A]: Lens controlled with LDS (Lens Data System). (ULTRA PRIME lens<br>not supported)<br>[TYPE B]: Lens controlled with 12-pin connector<br>[TYPE C]: Lens controlled with cooke/i communication<br>[OFF]: Other lenses<br>Factory setting: [OFF] |

#### [REC SETTINGS]

The various setting items of the recording function of the camera.

|                | ltem            | Description of settings                                                                                                    |
|----------------|-----------------|----------------------------------------------------------------------------------------------------|
| [REC FUNCTION] | [REC MODE]      | Selects the special recording function.<br>[NORMAL]: Normal recording<br>[INTERVAL]: Interval recording (function to perform intermittent recording in<br>constant interval)<br>[ONE SHOT]: One-shot recording (function to perform recording of specified<br>duration every time the REC button is pressed)<br>The setting is fixed to [NORMAL] when [SYSTEM SETTINGS] $\rightarrow$ [MON OUT<br>INDICATOR] $\rightarrow$ [VFR] is set to [ON].<br>Factory setting: [NORMAL] |
|                | [REC TIME]      | Sets the recording duration of single one-shot recording.<br>[00s01f][59s23f]<br>The maximum value of the frame digit differs depending on the system frequency.<br>Factory setting: [00s01f]                                                                                                    |
|                | [INTERVAL TIME] | Sets the intermittent recording frequency of single interval recording.<br>[0h00min00s02f][1h00min00s00f]<br>Factory setting: [0h05min00s00f]                                                                                                    |
|                | [START DELAY]   | Sets the delay time to start recording for the interval recording and the one-shot<br>recording.<br>[0s][10s]<br>Factory setting: [0s]                                                                                                    |

|                | Item              | Description of settings                                                                                                    |
|----------------|-------------------|----------------------------------------------------------------------------------------------------|
| [TC]           | [SET TC]          | Sets the default value of the time code to record.<br>Hour: [00] - [23]<br>Minute: [00] - [59]<br>Second: [00] - [59]<br>Frame: [00][23] (for [24p], [23.98p]), [00][23] (for [50i], [50p], [25p]), [00]<br>[29] (for [59.94i], [59.94p], [29.97p])<br>Factory setting: [00] (various items)                                                                                                    |
|                | [SET UB]          | Sets user bits. Enabled only when [USER] is selected in [UB MODE].<br>This can be set by each digit from [00] to [FF].<br>Factory setting: [00]                                                                                                    |
|                | [TC/UB/Dur.]      | Switches the time code display to the user bits and duration counter display.<br>[TC], [UB], [Dur.]<br>Factory setting: [TC]                                                                                                    |
|                | [FREE/REC RUN]    | Sets the operation mode to advance the built-in time code generator. It will be<br>fixed to [REC RUN] when [VFR] is set to [ON].<br>[FREE RUN]: Advances regardless of the operation mode.<br>[REC RUN]: Advances when recording is in process.<br>Factory setting: [FREE RUN]                                                                                                    |
|                | [DF/NDF]          | Sets count method for the built-in time code generator of the camera.<br>[DF]: Uses the drop frame mode.<br>[NDF]: Uses the non-drop frame mode.<br>Factory setting: [NDF]<br>Enabled only when [59.94i], [59.94p], or [29.97p] is selected in [MENU] →<br>[SYSTEM SETTINGS] → [SYSTEM MODE] → [FREQUENCY].                                                                                                    |
|                | [UB MODE]         | Selects the user bits mode.<br>[FRAME RATE]: Selects camera imaging information (such as frame rate).<br>[USER]: Selects the user bits value that has been set.<br>[EXT INPUT]: Records the user bits values currently input to the <tc in="" out=""><br/>terminal.<br/>[TIME]: Selects the local time. (hh, mm, ss)<br/>[DATE]: Selects the local date and time. (YY, MM, DD, hh)<br/>[USER CLIP NAME (TYPE3)]: CAM INDEX (A-Z) in ASCII character code will<br/>go into MSB. Also, the REEL number in ASCII character code will go into LSB 3<br/>digits.<br/>Example: A123=0x41 0x31 0x32 0x33<br/>0XFFFF is recorded if [USER CLIP NAME] is set to anything other than [TYPE3].<br/>Factory setting: [FRAME RATE]</tc> |
|                | [TC IN/OUT SEL]   | Sets the input/output of the <tc in="" out=""> terminal.<br/>[TC IN], [TC OUT]<br/>Factory setting: [TC IN]</tc>                                                                                                    |
|                | [TC OUT]          | Selects the time code output to the <tc in="" out=""> terminal.<br/>[TCG], [TCG/TCR]<br/>Factory setting: [TCG]</tc>                                                                                                    |
|                | [TC OUT REF]      | Sets the output delay of the time code output from the <tc in="" out=""> terminal.<br/>[RECORDING], [SDI OUT]<br/>Factory setting: [RECORDING]</tc>                                                                                                    |
| [REC METADATA] | [CAM INDEX]       | Sets CAM INDEX used in [TYPE3] of [USER CLIP NAME].<br>[A][Z]<br>Factory setting: [A]                                                                                                    |
|                | [NEXT REEL COUNT] | Sets REEL used in [TYPE3] of [USER CLIP NAME]. The REEL number for the card that the REEL number is already assigned would not change. [001][999] Factory setting: [001]                                                                                                    |
|                | [PROPERTY]        | Checks loaded metadata. This cannot be modified.                                                                                                    |

| I                | tem      | Description of settings                                                                                                    |
|------------------|----------|----------------------------------------------------------------------------------------------------|
| [REC BEEP SOUND] | [MODE]   | Sets if the beep sound is output at the time when the recording is started or<br>stopped.<br>[OFF]: It is not output for both starting and stopping of the recording.<br>[START]: It is output at the start of recording.<br>[STOP]: It is output at the stop of recording.<br>[START & STOP]: It is output for both starting and stopping of the recording.<br>Factory setting: [OFF] |
|                  | [VOLUME] | Sets the volume of the beep sound that is output at the time when the recording<br>is started or stopped.<br>[LOUD], [MEDIUM], [SMALL]<br>Factory setting: [MEDIUM]                                                                                                    |

#### [AUDIO SETTINGS]

Various setting items for audio recording.

|                | ltem                   | Description of settings                                                                                                    |
|----------------|------------------------|----------------------------------------------------------------------------------------------------|
| [AUDIO RECORD] |                        | Sets whether to record the audio.<br>The audio data itself is not recorded when set to [OFF]. (Audio data will not<br>appear in the timeline of editing software)<br>[ON], [OFF]<br>Factory setting: [ON] |
| [AUDIO INPUT]  | [FRONT MIC POWER]      | Enables/disables the front microphone phantom power.<br>[ON], [OFF]<br>Factory setting: [ON]                                                                                                    |
|                | [FRONT MIC LEVEL]      | Sets the front microphone input level.<br>[-40dB], [-50dB]<br>Factory setting: [-40dB]                                                                                                    |
|                | [FRONT1 MIC<br>LOWCUT] | Enables/disables the low-cut filter of front microphone 1.<br>[ON], [OFF]<br>Factory setting: [OFF]                                                                                                    |
|                | [FRONT2 MIC<br>LOWCUT] | Enables/disables the low-cut filter of front microphone 2.<br>[ON], [OFF]<br>Factory setting: [OFF]                                                                                                    |
|                | [TEST TONE]            | Sets whether to output a test signal when the video is made to a color bar.<br>[ON]: Outputs a test tone.<br>[OFF]: Does not output a test tone.<br>Factory setting: [ON]                                 |

|                | ltem             | Description of settings                                                                                                    |
|----------------|------------------|----------------------------------------------------------------------------------------------------|
| [AUDIO LEVEL]  | [FRONT1 LEVEL]   | Sets the level adjustment method of the front microphone 1 to manual or<br>automatic.<br>[AUTO]: Adjust automatically.<br>[MANUAL]: Enables manual adjustment.<br>Factory setting: [AUTO]                                                                                                    |
|                | [FRONT2 LEVEL]   | Sets the level adjustment method of the front microphone 2 to manual or<br>automatic.<br>[AUTO]: Adjust automatically.<br>[MANUAL]: Enables manual adjustment.<br>Factory setting: [AUTO]                                                                                                    |
|                | [FRONT1 VOL]     | Performs adjustments in this item when the level adjustment method of the front<br>microphone 1 is set to [MANUAL].<br>[0][100]<br>Factory setting: [70]                                                                                                    |
|                | [FRONT2 VOL]     | Performs adjustments in this item when the level adjustment method of the front microphone 2 is set to [MANUAL].<br>[0][100]<br>Factory setting: [70]                                                                                                    |
|                | [FRONT1 LIMITER] | Enables/disables the limiter of front microphone 1.<br>[ON], [OFF]<br>Factory setting: [OFF]                                                                                                    |
|                | [FRONT2 LIMITER] | Enables/disables the limiter of front microphone 2.<br>[ON], [OFF]<br>Factory setting: [OFF]                                                                                                    |
|                | [HEADROOM]       | Sets the headroom (standard level).<br>[18dB], [20dB]<br>Factory setting: [20dB]                                                                                                    |
| [AUDIO OUTPUT] | [MONITOR SEL2]   | Sets the audio format (mono, stereo, mix) to be output from the <phones><br/>terminal.<br/>When [MONITOR SEL1] is set to [CH1/2]:<br/>[MONO CH1], [MONO CH2], [STEREO CH1/2], [MIX CH1/2]<br/>When [MONITOR SEL1] is set to [CH3/4]:<br/>[MONO CH3], [MONO CH4], [STEREO CH3/4], [MIX CH3/4]<br/>Factory setting: [STEREO CH1/2] or [STEREO CH3/4]</phones> |
|                | [MONITOR DELAY]  | Sets whether to delay the audio from the <phones> terminal to match the<br/>monitor output.<br/>[ON], [OFF]<br/>Factory setting: [OFF]</phones>                                                                                                    |
|                | [MONITOR VOL]    | Adjusts the level of audio to be output from the <phones> terminal.<br/>[0][100]<br/>Factory setting: [70]</phones>                                                                                                    |
|                | [ALARM]          | Sets the volume of the warning sound to be output from the <phones> terminal.<br/>[LOUD], [MEDIUM], [SMALL], [OFF]<br/>Factory setting: [MEDIUM]</phones>                                                                                                    |

### [OUTPUT SETTINGS]

Sets the display content of the output video from the viewfinder and <VF SDI> terminal.

|           | Item                     | Description of settings                                                                                                    |
|-----------|--------------------------|----------------------------------------------------------------------------------------------------|
| [SDI OUT] | [4K OUT TYPE]            | Sets the 4K signal format to be output from terminals <sdi out1=""> to <sdi<br>OUT4&gt;.<br/>[SQUARE], [2 SAMPLE INT]<br/>Factory setting: [SQUARE]</sdi<br></sdi>                                                                                                    |
|           | [3G-SDI OUT]             | Sets the 3G SDI signal format to be output from terminals <sdi out1=""> to <sdi<br>OUT4&gt;.<br/>[LEVEL-A]: Selects the LEVEL-A method.<br/>[LEVEL-B]: Selects the LEVEL-B DL method.<br/>Factory setting: [LEVEL-B]</sdi<br></sdi>                                                                                                    |
| [MON OUT] | [MON OUT FORMAT]         | Select the signal output from the <mon out1=""> terminal and <mon out2=""><br/>terminal.<br/>Depending on System Frequency:<br/>23.98p: [23.98PsF]<br/>24.00p: [24.00PsF]<br/>25.00p: [25.00PsF]<br/>29.97p: [29.97PsF]<br/>50.00p: [50.00p]/[50.00i]<br/>59.94p: [59.94p]/[59.94i]<br/>Factory setting: [23.98PsF]</mon></mon>                                                                                                    |
|           | [3G-SDI OUT]             | Sets the 3G SDI signal format to be output from the <mon out1=""> terminal and <mon out2=""> terminal.<br/>[LEVEL-A]: Selects the LEVEL-A method.<br/>[LEVEL-B]: Selects the LEVEL-B DL method.<br/>Factory setting: [LEVEL-B]</mon></mon>                                                                                                    |
|           | [MON OUT2 SIGNAL<br>SEL] | Sets the output from the <mon out2=""> terminal.<br/>[VF (1080p)]: Selects the same output as the <vf sdi=""> terminal. The signal<br/>format will always be 1920×1080p.<br/>[VF (1080i)]: Selects the same output as the <vf sdi=""> terminal. The signal<br/>format will always be 1920×1080i.<br/>[MON OUT1]: Selects the same output as the <mon out1=""> terminal.<br/>Factory setting: [VF (1080p)]</mon></vf></vf></mon>                                                                                                    |
|           | [MON OUT1 STATUS]        | Sets whether to show the status display on the output from the <mon out1=""><br/>terminal.<br/>[ON], [OFF]<br/>Factory setting: [OFF]</mon>                                                                                                    |
|           | [MON OUT2 STATUS]        | Sets whether to show the status display on the output from the <mon out2=""><br/>terminal.<br/>[ON], [OFF]<br/>Factory setting: [OFF]</mon>                                                                                                    |
|           | [MENU DISP]              | Sets whether to display [MENU] in the output from the <mon out1=""> terminal<br/>and <mon out2=""> terminal.<br/>[ON], [OFF]<br/>Factory setting: [ON]</mon></mon>                                                                                                    |
|           | [REC REMOTE]             | Sets whether to use the control function of recording operation for an external device (such as a recorder) connected to the <sdi out=""> terminal, the <mon out1=""> terminal, and the <mon out2=""> terminal. It can be output from the <mon out2=""> terminal only when [MON OUT2&gt; terminal. It can be output from the <mon out2=""> terminal only when [MON OUT2 SIGNAL SEL] is set to [MON OUT1]. [ON]: Controls the recording operation of the external device. [OFF]: Does not control the recording operation of the external device. Factory setting: [OFF]</mon></mon></mon></mon></sdi> |

|                        | Item                       | Description of settings                                                                                                    |
|------------------------|----------------------------|----------------------------------------------------------------------------------------------------|
| [VF OUT]               | [VF SDI OUT FORMAT]        | Selects the signal to output from the <vf sdi=""> terminal.<br/>[1080P], [1080i]<br/>Factory setting: [1080P]</vf>                                                                                                    |
|                        | [PLAYBACK VF<br>IMAGE]     | Selects the image output from the <vf> terminal and the <vf sdi=""> terminal.<br/>[PLAYBACK], [CAMERA]<br/>Factory setting: [PLAYBACK]</vf></vf>                                                                                                    |
|                        | [SURROUND VIEW<br>SW]      | Enables/disables the surround view function (the function to display the image outside the effective range on the viewfinder).<br>[ON], [OFF]<br>Factory setting: [OFF]                                                                                                    |
|                        | [SURROUND VIEW<br>AREA]    | Selects the range of the surround view.<br>[UPPER (NORMAL)], [LOWER]<br>The image to be recorded will shift approximately 396 µm upwards from the<br>center of the lens when [LOWER] is selected. Take care when the zoom lens is<br>used.<br>Factory setting: [UPPER (NORMAL)] |
|                        | [SURROUND VIEW<br>LINE SW] | Enables/disables the effective area line mark display function.<br>[ON], [OFF]<br>Factory setting: [ON]                                                                                                    |
|                        | [SURROUND VIEW<br>COLOR]   | Sets the effective area line mark color.<br>[WHITE], [BLACK], [RED], [GREEN], [BLUE], [YELLOW]<br>Factory setting: [WHITE]                                                                                                    |
|                        | [SURROUND VIEW<br>LEVEL]   | Sets the microphone level for the surround signal.<br>[OFF], [75%], [50%], [25%]<br>Factory setting: [OFF]                                                                                                    |
| [MON OUT<br>INDICATOR] | [V-RAW FORMAT]             | Displays/hides system pixels.<br>[ON], [OFF]<br>Factory setting: [ON]                                                                                                    |
|                        | [SYSTEM FREQ]              | Displays/hides system frequency.<br>[ON], [OFF]<br>Factory setting: [ON]                                                                                                    |
|                        | [REC FORMAT]               | Displays/hides recording format display.<br>[ON], [OFF]<br>Factory setting: [ON]                                                                                                    |
|                        | [REC MODE]                 | Displays/hides the status for the interval recording or the pre-recording.<br>[ON], [OFF]<br>Factory setting: [ON]                                                                                                    |
|                        | [VFR]                      | Displays/hides the variable frame rate status.<br>[ON], [OFF]<br>Factory setting: [ON]                                                                                                    |
|                        | [FPS]                      | Displays/hides frame rate.<br>[ON], [OFF]<br>Factory setting: [ON]                                                                                                    |
|                        | [SHUTTER]                  | Displays/hides shutter speed.<br>[ON], [OFF]<br>Factory setting: [ON]                                                                                                    |
|                        | [EI]                       | Displays/hides EXPOSURE INDEX.<br>[ON], [OFF]<br>Factory setting: [ON]                                                                                                    |
|                        | [WHITE]                    | Displays/hides color temperature.<br>[ON], [OFF]<br>Factory setting: [ON]                                                                                                    |

|                     | Item             | Description of settings                                                                                                    |
|---------------------|------------------|----------------------------------------------------------------------------------------------------|
|                     | [IRIS]           | Displays/hides iris value.<br>[ON], [OFF]<br>Factory setting: [ON]                                                                                                    |
|                     | [FOCUS]          | Displays/hides focus distance.<br>[ON], [OFF]<br>Factory setting: [ON]                                                                                                    |
|                     | [ZOOM]           | Displays/hides zoom value.<br>[ON], [OFF]<br>Factory setting: [ON]                                                                                                    |
|                     | [FILTER]         | Displays/hides the optical filter transmittance.<br>[ON], [OFF]<br>Factory setting: [ON]                                                                                                    |
|                     | [EXTENDER]       | Displays/hides the extender.<br>[ON], [OFF]<br>Factory setting: [ON]                                                                                                    |
|                     | [Y GET]          | Displays/hides brightness of Y GET.<br>[ON], [OFF]<br>Factory setting: [ON]                                                                                                    |
|                     | [TC]             | Displays/hides the time code, user bits, and duration counter displays.<br>[TCG/TCR], [TCG], [OFF]<br>Factory setting: [TCG/TCR]                                                                                               |
|                     | [MEDIA REMAIN]   | Displays/hides the display of the remaining recording free space of a Capture<br>Drive.<br>[ON], [OFF]<br>Factory setting: [ON]                                                                                                |
|                     | [BATTERY REMAIN] | Displays/hides the estimated remaining battery charge level.<br>[ON], [OFF]<br>Factory setting: [ON]                                                                                                    |
|                     | [GPS]            | Displays/hides GPS signal reception status.<br>[ON], [OFF]<br>Factory setting: [OFF]                                                                                                    |
|                     | [CLIP NAME]      | Displays/hides clip names.<br>[ON], [OFF]<br>Factory setting: [ON]                                                                                                    |
|                     | [REMOTE CTRL]    | Displays/hides the ROP app control status.<br>[ON]. [OFF]<br>Factory setting: [ON]                                                                                                    |
| [MON OUT<br>MARKER] | [MON OUT1 SW]    | Displays/hides markers for the output from the <mon out1="">.<br/>[ON], [OFF]<br/>Factory setting: [OFF]</mon>                                                                                                    |
|                     | [MON OUT2 SW]    | Displays/hides markers for the output from the <mon out2="">.<br/>[ON], [OFF]<br/>Factory setting: [ON]</mon>                                                                                                    |
|                     | [LCD SW]         | Displays/hides markers for the control panel.<br>[ON], [OFF]<br>Factory setting: [ON]                                                                                                    |
|                     | [PB MARKER SW]   | Sets whether to superimpose markers to the playback images.<br>The markers to superimpose are the same markers to superimpose to the<br>camera video that is set in [MON OUT MARKER].<br>[ON], [OFF]<br>Factory setting: [OFF] |

|                | Item                   | Description of settings                                                                                                    |
|----------------|------------------------|----------------------------------------------------------------------------------------------------|
|                | [MARKER & CHAR<br>LVL] | Sets the frame marker and character luminance.<br>Enabled for [FRAME MARK] only when [FRAME COLOR] is set to [WHITE].<br>[50%][100%] (10% step)<br>Factory setting: [70%]                                                                        |
|                | [CENTER MARKER]        | Controls the center mark.<br>[1]: + (large)<br>[2]: Open center (large)<br>[3]: + (medium)<br>[4]: Open center (medium)<br>[5]: + (small)<br>[6]: Open center (small)<br>[7]: + (very small)<br>[OFF]: Does not display.<br>Factory setting: [1] |
|                | [SAFETY MARKER]        | Selects the type of frame for the safety zone marker.<br>[1]: Box<br>[2]: Corners<br>[OFF]: Does not display.<br>Factory setting: [OFF]                                                                                                    |
|                | [SAFETY AREA]          | Sets the size of the safety zone marker.<br>[80%] - [100%] (1% step, fixed aspect ratio)<br>Factory setting: [90%]                                                                                                    |
|                | [FRAME MARK]           | Enables/disables frame marker.<br>[ON], [OFF]<br>Factory setting: [OFF]                                                                                                    |
|                | [FRAME SIG]            | Sets frame marker aspect ratio.<br>[1.33:1], [1.44:1], [1.56:1], [1.78:1], [1.85:1], [2.201:1], [2.35:1], [2.39:1]<br>Factory setting: [2.39:1]                                                                                                  |
|                | [FRAME COLOR]          | Sets the color of the frame marker.<br>[WHITE], [BLACK], [RED], [GREEN], [BLUE], [YELLOW]<br>Factory setting: [WHITE]                                                                                                    |
|                | [FRAME LEVEL]          | Sets the level of the outside of the frame marker.<br>[0%] - [100%] (10% step)<br>Factory setting: [100%]                                                                                                    |
|                | [USER BOX]             | Displays/hides the user box.<br>[ON], [OFF]<br>Factory setting: [OFF]                                                                                                    |
|                | [USER BOX WIDTH]       | Sets the width of the user box.<br>[1][100]<br>Factory setting: [13]                                                                                                    |
|                | [USER BOX HEIGHT]      | Sets the height of the user box.<br>[1][100]<br>Factory setting: [13]                                                                                                    |
|                | [USER BOX H POS]       | Sets the horizontal position of the center of the user box.<br>[-50][50]<br>Factory setting: [0]                                                                                                    |
|                | [USER BOX V POS]       | Sets the vertical position of the center of the user box.<br>[-50][50]<br>Factory setting: [0]                                                                                                    |
| [VF INDICATOR] | [INDICATOR SW]         | Sets whether to display items that will be set by [INDICATOR] in the output from<br>the <vf> terminal and <vf sdi=""> terminal.<br/>[ON]: Items are individually displayed/hidden.<br/>[OFF]: Hides all.<br/>Factory setting: [ON]</vf></vf>     |

| I                 | tem                       | Description of settings                                                                                                    |
|-------------------|---------------------------|----------------------------------------------------------------------------------------------------|
|                   | [REC TALLY]               | Displays/hides the method is displaying the recording status.<br>[RED]: The red tally lamp lights up.<br>[GREEN]: The green tally lamp lights up.<br>[CHAR]: The characters [REC] are displayed in the viewfinder.<br>Factory setting: [RED]                       |
|                   | [CLIP NAME]               | Displays/hides clip names.<br>[ON], [OFF]<br>Factory setting: [ON]                                                                                                    |
|                   | [INDICATOR OUT SEL]       | Selects the output destination of the item to set in the [INDICATOR] page:<br>[VF], [VF SDI], [VF & VF SDI]<br>Factory setting: [VF & VF SDI]                                                                                                    |
|                   | [REMOTE CTRL]             | Displays/hides the ROP app control status.<br>[ON], [OFF]<br>Factory setting: [ON]                                                                                                    |
| [VF MARKER]       | [MARKER SW]               | Sets whether to display markers in the output from the <vf> terminal and <vf<br>SDI&gt; terminal.<br/>[ON], [OFF]<br/>Factory setting: [ON]<br/>See earlier details of [MON OUT MARKER], which contains the same options as<br/>the [VF MARKER] menu.</vf<br></vf> |
|                   | [MARKER OUT SEL]          | Selects the output destination of the marker display.<br>[VF], [VF SDI], [VF & VF SDI]<br>Factory setting: [VF & VF SDI]                                                                                                    |
| [VF FOCUS ASSIST] | [EXPAND SW]               | Displays/hides the enlargement display function.<br>[ON], [OFF]<br>Factory setting: [OFF]                                                                                                    |
|                   | [- POS]                   | Adjusts the source signal position in an enlarged display.<br>[0][8]<br>Factory setting: [4]                                                                                                    |
|                   | [- VALUE]                 | Adjusts the enlargement factor.<br>[x2], [x3], [x4]<br>Factory setting: [x2]                                                                                                    |
|                   | [- MODE]                  | Sets the enlargement display function mode.<br>[10SEC], [HOLD], [UNTIL REC]<br>Factory setting: [10SEC]                                                                                                    |
|                   | [IN COLOR/SQ./MONO<br>SW] | Displays/hides the advanced assist function (peaking and focus square).<br>[ON], [OFF]<br>Factory setting: [OFF]                                                                                                    |
|                   | [- FOCUS IN COLOR<br>SW]  | Displays/hides the peaking function.<br>[ON], [OFF]<br>Factory setting: [OFF]                                                                                                    |
|                   | [ PEAKING VALUE]          | Sets the peaking function mode.<br>[LOW], [MID], [HIGH]<br>Factory setting: [MID]                                                                                                    |
|                   | [ COLOR SEL]              | Sets the peaking function color.<br>[RED], [GREEN], [WHITE]<br>Factory setting: [RED]                                                                                                    |
|                   | [- FOCUS SQUARES<br>SW]   | Displays/hides the focus square function.<br>[ON], [OFF]<br>Factory setting: [OFF]                                                                                                    |

|                | ltem                           | Description of settings                                                                                                    |
|----------------|--------------------------------|----------------------------------------------------------------------------------------------------|
|                | [- MONO SW]                    | Enables/disables the monochromatic display function when [IN COLOR/SQ./<br>MONO SW] is set to [ON].<br>[ON], [OFF]<br>Factory setting: [OFF]                         |
|                | [FOCUS BAR SW]                 | Enables/disables the focus bar display function.<br>[ON], [OFF]<br>Factory setting: [ON]                                                                             |
|                | [IN COLOR/SQ./MONO<br>OUT SEL] | Selects the output destination of the advanced assist function.<br>[VF], [VF SDI], [VF & VF SDI]<br>Factory setting: [VF & VF SDI]                                   |
|                | [FOCUS BAR OUT<br>SEL]         | Selects the output destination of the focus bar display.<br>[VF], [VF SDI], [VF & VF SDI]<br>Factory setting: [VF & VF SDI]                                          |
| [VF EI ASSIST] | [ZEBRA SW]                     | Sets whether to superimpose the zebra signal on the output from the <vf><br/>terminal and <vf sdi=""> terminal.<br/>[ON], [OFF]<br/>Factory setting: [OFF]</vf></vf> |
|                | [ZEBRA1 DETECT]                | Sets the detection level of zebra pattern 1.<br>[0%] - [109%]<br>Factory setting: [80%]                                                                              |
|                | [ZEBRA2 DETECT]                | Sets the extraction level of zebra pattern 2.<br>[0%] - [109%]<br>Factory setting: [100%]                                                                            |
|                | [ZEBRA2 MODE]                  | Enables/disables zebra pattern 2 and selects [SPOT].<br>[ON], [SPOT], [OFF]<br>Factory setting: [OFF]                                                                |
|                | [ZEBRA OUT SEL]                | Selects the output destination of the zebra display.<br>[VF], [VF SDI], [VF & VF SDI]<br>Factory setting: [VF & VF SDI]                                              |
|                | [WFM SW]                       | Displays/hides waveform monitor.<br>[ON]/[OFF]<br>Factory setting: [OFF]                                                                                             |
|                | [- TYPE]                       | Sets the display format of the waveform monitor.<br>[Y], [YGBR]<br>Factory setting: [Y]                                                                              |
|                | [- TRANSPARENCE]               | Sets the transparency of the waveform monitor display.<br>[0%], [25%], [50%], [75%]<br>Factory setting: [50%]                                                        |
|                | [Y GET SW]                     | Enables/disables the Y GET display function.<br>The user box function will not operate when [Y GET SW] is set to [ON].<br>[ON], [OFF]<br>Factory setting: [OFF]      |
|                | [- UNIT]                       | Sets the [Y GET] display unit when [MAIN COLOR] is set to [V-Log].<br>[STOP], [%]<br>Factory setting: [STOP]                                                         |
|                | [- AREA SIZE]                  | Sets the size of area to detect with the Y GET display function.<br>[S], [M], [L]<br>Factory setting: [M]                                                            |
|                | [FALSE COLOR SW]               | Sets the display of the false color.<br>[ON], [OFF]<br>Factory setting: [OFF]                                                                                        |

| I | tem                      | Description of settings                                                                                                    |
|---|--------------------------|----------------------------------------------------------------------------------------------------|
|   | [WFM OUT SEL]            | Selects the output destination of the waveform monitor display.<br>[VF], [VF SDI], [VF & VF SDI]<br>Factory setting: [VF & VF SDI] |
|   | [FALSE COLOR OUT<br>SEL] | Selects the output destination of the false color display.<br>[VF], [VF SDI], [VF & VF SDI]<br>Factory setting: [VF & VF SDI]      |

#### [FILE]

Performs file-related operations such as reading/writing menu settings data from/to an SD memory card.

| Item         |                    | Description of settings                                                                                                    |  |
|--------------|--------------------|----------------------------------------------------------------------------------------------------|--|
| [SETUP FILE] | [LOAD(SD CARD)]    | Selects the setup file saved to the SD memory card and to be read in the camera.                                                                          |  |
|              | [SAVE(SD CARD)]    | Overwrites the current setting values in the camera to the file selected from the setup file file list saved to the SD memory card.                       |  |
|              | [SAVE AS(SD CARD)] | Enters a file name or title name for the file containing the current setting values of the camera and saves it in the SD memory card as a new setup file. |  |

#### [PERIPHERAL]

Applies settings related to functions used in conjunction with peripheral devices, such as network and GPS devices.

|                | tem            | Description of settings                                                                                                    |  |  |
|----------------|----------------|----------------------------------------------------------------------------------------------------|--|--|
| [GPS]          |                | Configures internal GPS settings.<br>[ON]: Activates the GPS operation. Outputs the location information as a signal to<br>the <sdi out=""> terminal and records it as clip metadata.<br/>[OFF]: Does not activate the GPS operation. Does not output and record the<br/>location information.<br/>Factory setting: [OFF]</sdi> |  |  |
| [NETWORK SEL]  |                | Sets the connection method when connecting the camera with an external device<br>(such as a computer) via network.<br>[LAN]: Connects via the <lan> terminal.<br/>[WLAN]: Connects via wireless LAN.<br/>[OFF]: Does not connect.<br/>Factory setting: [OFF]</lan>                                                              |  |  |
| [NETWORK FUNC] | [USER ACCOUNT] | Sets the user account to be used for authentication in the network function of the camera.                                                                                                    |  |  |
|                | [ACCOUNT LIST] | Displays the currently set account name. Also registers new accounts and deletes accounts.                                                                                                    |  |  |
| [LAN PROPERTY] | [MAC ADDRESS]  | Displays the MAC address of the <lan> terminal on the camera. (Cannot be changed.)</lan>                                                                                                    |  |  |
|                | [DHCP]         | Sets whether to use automatic acquisition via DHCP. (Mutually exclusive with<br>[DHCP SERVER] setting)<br>[ENABLE]: Uses automatic acquisition.<br>[DISABLE]: Does not use automatic acquisition. Set [IP ADDRESS], [SUBNET<br>MASK], [DEFAULT GATEWAY], [PRIMARY DNS], and [SECONDARY DNS].<br>Factory setting: [ENABLE]       |  |  |
|                | [IP ADDRESS]   | Sets the IP address when [DISABLE] is selected in [DHCP].<br>Factory setting: [192.168.0.1]                                                                                                    |  |  |
|                | [SUBNET MASK]  | Sets the subnet mask when [DISABLE] is selected in [DHCP].<br>Factory setting: [255.255.255.0]                                                                                                    |  |  |

|                        | Item              | Description of settings                                                                                                    |
|------------------------|-------------------|----------------------------------------------------------------------------------------------------|
|                        | [DEFAULT GATEWAY] | Sets the default gateway when [DISABLE] is selected in [DHCP].<br>Factory setting: [192.168.0.254]                                                                                                    |
|                        | [PRIMARY DNS]     | Sets the primary DNS server when [DISABLE] is selected in [DHCP].<br>Factory setting: [0.0.0.0]                                                                                                    |
|                        | [SECONDARY DNS]   | Sets the secondary DNS server when [DISABLE] is selected in [DHCP].<br>Factory setting: [0.0.0.0]                                                                                                    |
|                        | [DHCP SERVER]     | Sets whether to use the DHCP SERVER function when connected via wired LAN.<br>(Mutually exclusive with [DHCP] setting)<br>[ENABLE]: Uses the DHCP SERVER function.<br>[DISABLE]: Does not use the DHCP SERVER function.<br>Factory setting: [DISABLE]                                           |
| [WIRELESS<br>PROPERTY] | [MAC ADDRESS]     | Displays the MAC address of the wireless LAN adaptor connected to the camera. (Cannot be changed.)                                                                                                    |
|                        | [TYPE]            | Sets the connection method.<br>[DIRECT]: Accesses to the network function of the camera directly from a<br>smartphone, tablet, or computer.<br>[INFRA]: Connects to the wireless access point.<br>Factory setting: [DIRECT]                                                                     |
|                        | [SSID INPUT MODE] | Sets the setting method of SSID.<br>When [TYPE] in [WIRELESS PROPERTY] is set to [INFRA], this item can be set.<br>[SELECT]: Selects the setting from the access point list.<br>[MANUAL]: Enters the setting manually.<br>Factory setting: [SELECT]                                             |
|                        | [SSID]            | Displays network name (SSID).<br>Factory setting: [AU-VREC1]                                                                                                    |
|                        | [BAND]            | Switches between two transmission methods (2.4 GHz or 5 GHz).<br>[2.4GHz], [5GHz]<br>Factory setting: [2.4GHz]                                                                                                    |
|                        | [CHANNEL(2.4GHz)] | Sets the channel to be used when [2.4GHz] is selected in [BAND] and connected with the wireless LAN. [AUTO], [CH1], [CH6], [CH11] Factory setting: [AUTO]                                                                                                    |
|                        | [CHANNEL(5GHz)]   | Sets the channel to be used when [5GHz] is selected in [BAND] and connected<br>with the wireless LAN.<br>The selection differs depending on the installed wireless module.<br>[AUTO], [CH36], [CH40], [CH44], [CH48], [CH149], [CH153], [CH157], [CH161],<br>[CH165]<br>Factory setting: [AUTO] |
|                        | [ENCRYPTION]      | Sets the encryption format.<br>[WPA-TKIP], [WPA-AES], [WPA2-TKIP], [WPA2-AES], [NONE]<br>Factory setting: [WPA2-AES]                                                                                                    |
|                        | [ENCRYPT KEY]     | Sets the encryption key. Set the key using a string of 8 to 63 characters or a hexadecimal number with 64 digits.<br>Factory setting: [01234567890123456789abcdef]                                                                                                    |
|                        | [IP ADDRESS]      | Sets the IP address when [DISABLE] is selected in [DHCP].<br>Factory setting: [192.168.0.1]                                                                                                    |
|                        | [SUBNET MASK]     | Sets the subnet mask when [DISABLE] is selected in [DHCP].<br>Factory setting: [255.255.255.0]                                                                                                    |
|                        | [DEFAULT GATEWAY] | Sets the default gateway when [INFRA] is selected in [TYPE] and [DISABLE] is selected in [DHCP].<br>Factory setting: [192.168.0.254]                                                                                                    |

| Item            |                  | Description of settings                                                                                                    |  |  |
|-----------------|------------------|----------------------------------------------------------------------------------------------------|--|--|
|                 | [PRIMARY DNS]    | Sets the primary DNS server when [INFRA] is selected in [TYPE] and [DISABLE] is selected in [DHCP], or when [ENABLE] is selected in [DHCP] and the primary DNS server cannot be obtained.<br>Factory setting: [0.0.0.0] |  |  |
|                 | [SECONDARY DNS]  | Sets the secondary DNS server when [INFRA] is selected in [TYPE] and [DISABLE] is selected in [DHCP], or when [ENABLE] is selected in [DHCP] and the primary DNS server cannot be obtained. Factory setting: [0.0.0.0]  |  |  |
|                 | [DHCP SERVER]    | Sets whether to use the DHCP SERVER function when connected via wireless<br>LAN.<br>[ENABLE]: Uses the DHCP SERVER function.<br>[DISABLE]: Does not use the DHCP SERVER function.<br>Factory setting: [ENABLE]          |  |  |
| [NETWORK TOOLS] | [STATUS DISPLAY] | Displays the network status.                                                                                                    |  |  |
|                 | [INITIALIZE]     | Restores the network setting status to the factory settings.                                                                                                    |  |  |

#### Recording

With the Capture Drive formatted, press either of the red REC buttons to begin a recording. The light on top of the AU-VCXRAW2 will be red during recording. Press the red REC button again to end the recording.

#### Playback

Press the PLAY button to open a list of clips for playback. Scroll the list to select a clip and press the jog wheel to begin playback. The light on the top of the AU-VCXRAW2 will be green during playback.

#### **Errors and Warnings**

In the event of an error, the word ERROR will be shown on the display. If this occurs during recording it is recommended to remove the Capture Drive and check the status of the recordings in a Capture Drive Dock or S/XL-Series (rather than continuing to use it immediately). Codex Support can be contacted at **support@codex.online** 

If the issue does not occur during recording then restart the camera.

## **Record times to Capture Drive**

The table below details the RAW record times available to a Capture Drive with 1TB capacity:

|            |           | Frame Rate |      |          |      |      |          |      |      |
|------------|-----------|------------|------|----------|------|------|----------|------|------|
| Resolution | Bit Depth | 23.98/24   | 25   | 29.97/30 | 48   | 50   | 59.94/60 | 96   | 120  |
| 4096x2160  | 12-bit    | 50         | 48   | 40       |      |      |          |      |      |
| 4096x2160  | 10-bit    | 56         | 53.5 | 44.5     | 28   | 26.5 | 44       | 14   | 11   |
| 3840x2160  | 12-bit    | 53         | 50.5 | 42       |      |      |          |      |      |
| 3840x2160  | 10-bit    | 59.5       | 57   | 47.5     | 29.5 | 28.5 | 23.5     | 14.5 | 11.5 |

## **Using Codex Production Suite Software**

Codex Production Suite software running on a Mac with Capture Drive 2.0 Dock (see below), or a Codex S-Series or XL-Series hardware is required to read the RAW recordings made to Capture Drive 2.0 media.

Go to https://codex.online/software to register and download the latest software for these products. There are installation instructions available from this web page. An overview is provided for using Codex Production Suite with Capture Drive Dock on Mac as part of the workflow with the VariCam Pure. Codex Production Suite software can be used for a wide range of functions with recorded VariCam Pure RAW material. For example:

- · Metadata editing.
- · Playback to attached display or HD-SDI monitor, including application of LUTs and CDL adjustment.
- Transcoding to other file types such as ProRes, DNxHD MXF, and H264.
- Archive to disk or LTFS tape.

Codex Production Suite is available to all users with a Codex Connect subscription, which includes direct Support, software updates, online tutorials, and TeamViewer access from our global support team: https://codex.online/products/connect Supporting documentation: https://codex.online/support/production-suite-user-guides Video tutorials: https://codex.online/support/production-suite-tutorials

## **Connecting a Codex Capture Drive Dock**

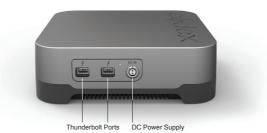

Connect the included DC power supply to the DC IN connector of the Capture Drive 2.0 Dock. There are two Thunderbolt Ports available - connect one to a Mac computer that has the required Codex software installed. The other Thunderbolt port can be used to connect to other Thunderbolt devices, such as a monitor or storage.

#### Loading and unloading a Capture Drive from the Dock

Insert a Codex Capture Drive into the Dock and it will begin loading automatically. During this time the LED will flash blue. When it is loaded the LED will flash green, and this typically takes 5-10 seconds.

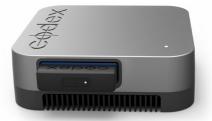

Codex Capture Drive 2.0 Dock with mounted Capture Drive 2.0

The LED on a Capture Drive flashes green quickly when it is reading/writing data. Do not unload a Capture Drive when it is reading/ writing as this can compromise data integrity.

To unload, press the eject button on the end of the Capture Drive or go to the Storage screen of Codex Production Suite (/Applications/ Codex/Vault Platform->Storage), click to select the media, and click the Wrench->Eject button. The LED will flash blue while it unloads. When the LED is solid blue it is safe to remove the Capture Drive.

Always eject the Capture Drive correctly before removing it from the Dock.

WARNING: INCORRECT REMOVAL OF THE CAPTURE DRIVE MAY RESULT IN CORRUPTION OR DATA LOSS.

## **Finder Preferences**

For ease of use it is recommended to set up the Finder Preferences so that External disks are shown on the Desktop:

| 00                 | Finder Preferences                                |
|--------------------|---------------------------------------------------|
| General Labels Sid | ebar Advanced                                     |
| ☑ Hard<br>☑ Exter  | nal disks                                         |
| 🗹 Conn             | DVDs, and iPods<br>ected servers<br>windows show: |
|                    | tintosh HD ‡                                      |
| Always o           | open folders in a new window                      |
| Delay: «           | oaded folders and windows                         |

## **Copying files from the Capture Drive**

Codex Production Suite provides a complete set of tools for managing your VariCam Pure RAW data, from copying and archiving, to playback, colour correction, and transcoding. See the earlier section 'Using Codex Production Suite' for more details.

When Codex Production Suite is installed the Codex VFS drive will be shown on the Desktop:

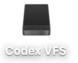

The Codex VFS drive is always shown, but will be empty until a Capture Drive containing RAW recordings is loaded. After loading the Capture Drive the files are available to be copied from the Codex VFS drive.

Files are presented in a Reel folder (B007G401 in the example below). Within this are folders containing images, audio, metadata (as well as LUT information when using the VariCam 35):

| •••  |           | E VF                | RAW    |            |              |
|------|-----------|---------------------|--------|------------|--------------|
|      |           | 1                   | 4      | Q Search   |              |
| USER | Codex CD2 | - TB 1 🕨 💼 B007G401 | META   |            | 1125_G401 🕨  |
|      |           |                     | 🖿 VRAW | ► B007C002 | 21125_G401 🕨 |
|      |           |                     |        | B007C003   | 31125_G401 ▶ |
|      |           |                     |        | B007C004   | I1125_G401 ▶ |
|      |           |                     |        | E 8007C005 | 51125_G401 🕨 |
|      |           |                     |        |            |              |
|      |           |                     |        |            |              |
|      |           |                     |        |            |              |
|      |           |                     |        |            |              |
|      |           |                     |        |            |              |
|      | 11        | 0                   | н.     |            |              |
| ×    |           | 5 ite               | ms     |            |              |

File types are presented in separate directories under the top level Reel directory. For example:

| A001G4A3/ |    |
|-----------|----|
|           | VF |

| ٦.0/ |       |                                   |
|------|-------|-----------------------------------|
|      | VRAW/ |                                   |
|      |       | A001_C001_140612_G4A3             |
|      |       | A001_C001_140612_G4A3.0018123.vrw |
|      |       | A001_C001_140612_G4A3.0018124.vrw |
|      |       | A001_C001_140612_G4A3.0018125.vrw |
|      |       |                                   |
|      |       | A001_C002_140612_G4A3             |
|      |       | A001_C002_140612_G4A3.0019739.vrw |
|      |       |                                   |
|      | BWF/  |                                   |
|      |       | A001_C001_140612_G4A3_A12.wav     |
|      |       | A001_C001_140612_G4A3_A34.wav     |
|      |       | A001_C002_140612_G4A3_A12.wav     |
|      |       | A001_C002_140612_G4A3_A34.wav     |
|      |       |                                   |
|      | META/ |                                   |
|      |       | A001_C001_140612_G4A3.XML         |
|      |       | A001_C001_140612_G4A3.VLT         |
|      |       | A001_C001_140612_G4A3.CDL         |
|      |       | A001_C002_140612_G4A3.XML         |
|      |       | A001_C002_140612_G4A3.VLT         |
|      |       | A001_C002_140612_G4A3.CDL         |
|      |       |                                   |

Note: example assumes clips have four channels of audio, and stereo BWF delivery option has been selected.

Copy the top level Reel folder (B007G401 in the above example) to another storage device to back-up the entire package of image, audio, metadata, and LUT files.

Any copy tool can be used to back-up files from the Codex VFS drive to another storage device.

| Notes |  |
|-------|--|
|       |  |
|       |  |
|       |  |
|       |  |
|       |  |
|       |  |
|       |  |
|       |  |
|       |  |
|       |  |
|       |  |
|       |  |
|       |  |
|       |  |
|       |  |
|       |  |
|       |  |
|       |  |
|       |  |

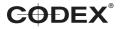

Codex Recorder (AU-VCXRAW2) for Panasonic VariCam Pure - Getting Started Guide v2.0. E & OE. Codex reserves the right to alter specification at any time and without prior notice.

London Office 60 Poland Street London W1F 7NT United Kingdom Tel +44 203 7000 989 Los Angeles Office 3450 Cahuenga Boulevard West Unit 103 Los Angeles CA 90068 Tel +1 323 283 8939 https://codex.online info@codex.online